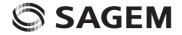

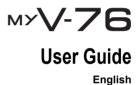

Customised for

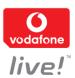

Download from Www.Somanuals.com. All Manuals Search And Download.

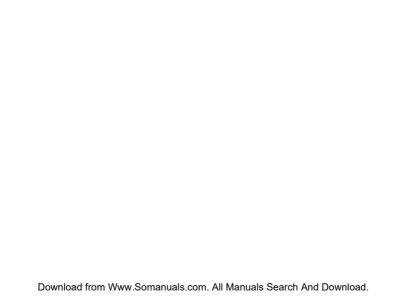

You have just purchased a SAGEM phone, we congratulate you; it is recommended that you read this handbook carefully in order to use your phone efficiently and in the best conditions.

Your phone can be used internationally in the various networks (GSM 900 MHz and DCS 1800 MHz or PCS 1900 MHz) depending on the roaming arrangements with your network provider.

We remind you that this phone is approved to meet European standards.

#### WARNING

Depending on the model, network configuration and associated subscription cards, certain functions may not be available. Ensure that your SIM card is a 3 V SIM type that is compatible with your phone. Inserting an incompatible card will be indicated by a message when your phone is switched on. Contact Vodafone.

Your phone is identified by its IMEI number. Write this number down, and do not keep it with your phone, because you may be asked for it in the event of your phone being stolen, in order to present it from being used, even with a different SIM card. In order to display the IMEI on your phone's screen, type: \*#dop#.

#### Technical features

Weight: 104 g

Size: 110 x 47 x 19 mm Original battery: Li-ion 920 mAh

Multimedia objects supported:

Audio formats: iMelody, Midi, wave, AAC, AAC+ AMR, MP3, M4A Graphic formats: wbmp, bmp, png, gif, gif animés, jpeg, .3gp

Size of memory available for messages:

100 SMS

Size of memory available for MMS, the phonenook and the multimedia objects: up to 8 Mb

Maximum size of each message:

SMS: < 160 characters

MMS: < 100 Kb for outgoing messagezs, 300 Kb for incoming messages (depends on the phone configuration and on Vodafone reservations)

Using temperature: from - 10 °C to + 55 °C

# **Contents**

| Menus                                                      | 7  |
|------------------------------------------------------------|----|
| Your phone package - Accessories                           | 8  |
| Description                                                | 9  |
| Installing your Vodafone SIM card and the battery          | 11 |
| Necklace attachment                                        | 11 |
| Inserting the memory card (microSD™) Using the memory card |    |
|                                                            |    |
| Idle screen                                                |    |
| Activating your phone                                      | 14 |
| Information on the SIM card                                |    |
| Getting started                                            |    |
| PIN number                                                 |    |
| Setting time and date                                      |    |
| NetworkFirst call                                          |    |
| Receiving a call                                           |    |
| Switching off                                              |    |
| Using your phone                                           | 18 |
| Improving antenna performance                              |    |
| Increase the battery life of your phone                    |    |
| Charging the battery                                       |    |
| Contacts                                                   | 20 |
| Using the phonebook                                        |    |
| Storing a new contact                                      |    |
| Displaying a contact                                       |    |
| Calling a contact                                          |    |
| Contacts options                                           |    |
| Groups                                                     | 23 |

| 4 |
|---|
| 4 |
| 6 |
| 7 |
| 7 |
| 7 |
| 7 |
| 8 |
| 8 |
| 8 |
| 9 |
| 9 |
| 0 |
| 0 |
| 1 |
| 2 |
| 2 |
| 3 |
| 3 |
| 3 |
| 4 |
| 4 |
| 4 |
| 5 |
| 6 |
|   |
| 7 |
| 7 |
| 7 |
| 7 |
| 8 |
|   |

| Settings                                                   | 40 |
|------------------------------------------------------------|----|
| Phone settings                                             | 40 |
| Display settings                                           |    |
| Messaging settings                                         |    |
| Call settings                                              |    |
| Networks settings                                          | 44 |
| Security settings                                          |    |
| Player settings                                            |    |
| Syńchronisation settings                                   |    |
| Browser settings                                           | 47 |
| Camera settings                                            | 47 |
| Video settings                                             | 47 |
| Connectivity                                               | 48 |
| Bluetooth                                                  | 48 |
| Infrared                                                   | 49 |
| Serial speed                                               | 49 |
| Headse <sup>t</sup>                                        | 49 |
| Synchronize                                                | 49 |
| USB Mode                                                   | 49 |
| Care and safety information                                | 51 |
| SAR                                                        | 51 |
| Advice for limiting exposure to radiofrequency (RF) fields | 51 |
| Safety                                                     | 52 |
| Environment                                                | 53 |
| Warranty                                                   | 54 |
| End User Licence Agreement (EULA), for the software        |    |
|                                                            |    |
| Java™                                                      |    |
| Troubleshooting                                            | 65 |
| la desa                                                    |    |

## Menus

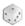

### Entertainment

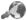

### Vodafone livel

Vodafone livel Enter LIRI **Rookmarks** History Browser settings What's New? More Games More Sounds More Pictures News

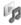

### Music Player

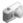

#### Camera

Sport

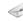

### Messaging

Create Message Inbox Drafts Sent Messages

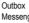

Messenger Vodafone Mail Voicemail Templates Messaging Settings Local info Memory

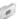

### My Items

Pictures Sounds Videos Ghosts

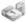

## **Organiser & Tools**

Alarm Applications Timer Calendar Calculator To do

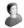

## Contacts

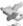

## Call Log

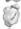

### Alarm

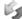

### Connectivity

Bluetooth Infrared Serial speed Headset Synchronize USB Mode

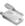

## **Settings**

Phone settings Display settings Messaging Settings Call settings Networks settings Security settings Player Settings Synchro, settings Browser settings Camera settings Video settinas

# Your phone package - Accessories

When you open the box, check that all items are present:

- 1 Phone
- 2 Charger
- 3 Battery
- 4 User guide
- 5 Wellphone CD
- 6 Quick start guide

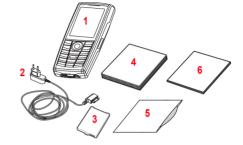

#### Accessories

We advise you the use of SAGEM brand accessories for an optimal operating of your phone and of your accessories. You can order the following accessories:

- Stereo pedestrian kit
- Bluetooth pedestrian kit
- Additional battery
- Additional charger
- USB cable (with associated drivers) and serial cable to connect your phone to a PC (\*)
- Cigar lighter charger
  - Necklace
- Memory card (microSD™)

For more information: www.planetsagem.com and www.sagem.com

(\*) Warning: the USB cable equipped with a charge connector is an extra connector. If the battery has run down, we advise you the use of the charger provided with the phone.

# **Description**

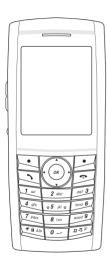

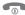

Red key: Hold down: Switch on/off In a call context: Reject a call - hang up In menus: Return to idle screen

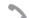

Green key: Long press: Activate/Deactivate hands-free mode.

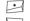

In call context: Call - receiving a call.

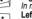

Right key: In idle screen: Access to Vodafone live!.

In menus: Access to the selection shown on screen in the tab (\*).

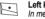

**Left key**: In idle screen: Access to menus. In menus: Access to the selection shown on screen in the tab (\*).

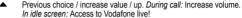

Next choice / reduce value / down. During call: Reduce volume.

In idle screen: Access to Contacts

Previous input field / move left / select a tab at the top of the screen.
 In idle screen: Access to message creating.

Next input field / move right / select a tab at the top of the screen. In idle screen: Access to My Items.

OK In idle screen: access to the icons of the main menus.

When pressing OK followed by one of the twelve keys of the keypad, you can display a menu directly. For instance, pressing OK then 8 displays the

display a menu directly. For instance, pressing **OK** then **8** displays the Phonebook. *In the menus*: context-sensitive access to different functions. *During a call*: take a call.

When composing a message: Short press: switches from one input mode Ala to another (T9, ABC, 123). Long press: upper case/lower case

H 18 Stops ring tone. In ring tone setting mode: Activate / deactivate ring tone. Stops sound in video or message playing, or in a game.

1 to 9 A long press on 1 will automatically call your Vodafone voicemail box. A long press on the keys 2 to 9 directly displays the phonebook.

(\*) In this manual, when a function is chosen by pressing on this key, square brackets are used (e.g.: [Save]).

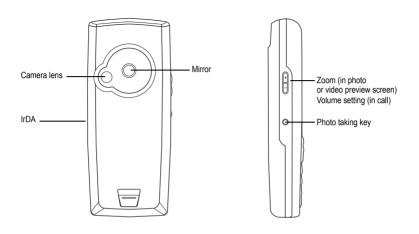

## Installing your Vodafone SIM card and the battery

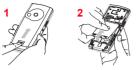

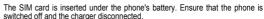

1 Turn the phone back and slide the lock button up to remove the back cover.

2 Take out battery if already installed.

3 Slide the SIM card, with cut corner as shown on the phone, into the card holder with fold face down.

4 Place the battery by positioning first the top of it, as shown on the battery.

5 Replace the back cover, making it slide.

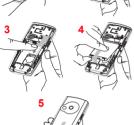

## **Necklace attachment**

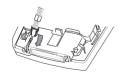

You can insert a necklace or wrist strap into into the notch located in the right bottom of the inside part of the phone.

## Inserting the memory card (microSD™)

- 1 Turn the phone on to its back and slide the lock button up, then unclip the back cover.
- 2 Remove the front cover by pushing on the two side clips.
- 3 Insert the memory card pushing it until you hear a «click ».
  - **Note:** Take care not to mark the display screen with your fingers.
- 4 Hold the front cover facing down. Place the keypad into that, and then clip the electronic board into place, first at the top and then down the side and at the bottom. Replace the back cover.
- 5 Important: Slide the rear-cover lock button back down again into the lock position.

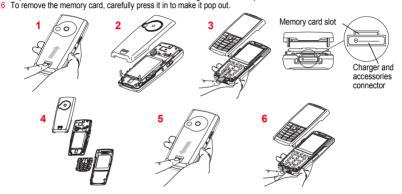

## Using the memory card

The memory card is very fragile. Take care when you insert or remove the memory card. Some memory cards must be formatted with a PC before first use with the phone.

## Idle screen

The idle screen may contain the following information:

#### 1 - The title har icons:

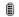

Battery

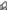

Silent mode

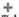

Only emergency call is possible

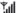

Signal strength level (5 bars)

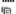

GPRS channel present

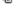

2 - Date and time, in digital or analog mode

### 3 - Network provider

#### 4 - Thumbnail centred on bottom line:

It shows that the menus can be accessed by pressing **OK**.

Other functions can be directly accessed by pressing ▲, ▼, ◄, ► (see chapter **Description**).

The following information may also be displayed: « 1 message received » or « 1 call » (incoming call failed). It can be deleted by pressing key briefly.

# **Activating your phone**

### Information on the SIM card

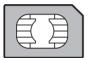

To use your phone, you need a Vodafone SIM card. It contains personal information that you can modify:

Secret codes (PIN(s): Personal Identification Numbers), these codes allow you to protect access to your SIM card and phone Phonehook

Messages

How special services work.

Your phone is compatible with the SIM 3V cards.

#### WARNING

This card must be handled and stored with care in order not to be damaged. If you should lose your SIM card, contact Vodafone immediately.

Please keep your SIM card out of reach of young children.

## **Getting started**

Switch on the phone by pressing the results key. A short animation appears.

When you switch on your phone for the first time, follow instructions displayed on the screen.

After entering your PIN code, the phone activates the Vodafone settings and switches on again; enter your PIN code again then the date and time, make your choice for the following settings: time zone, daylight savings, skin, wallpaper, screensaver, ring tone, volume, vibrate and voicemail number.

If there are contacts saved in your SIM card, you are invited, if you wish, to copy them in the phone contacts memory.

### PIN number

If access to the Vodafone SIM card is protected, the device prompts you to enter the PIN number:

Enter the code between 4 and 8 digits given to you when the SIM card was issued. These digits do not appear on the screen for security reasons.

Press [**OK**] to validate.

If your phone indicates that the SIM is missing, press the new key to switch off your phone and check that the SIM card is correctly installed.

#### Warning

If a wrong PIN number is entered three times in succession, your SIM card is blocked. You must then:

- Enter « \*\*05\* ».
- Enter the PUK (Personal Unblocking Key) code provided by your network provider, and validate.
- Enter your PIN number and validate.
- Enter your PIN number again and validate.

After 5 or 10 failed attempts (depending on the type of SIM card), the Vodafone SIM card is definitely locked. You must then contact your network provider to obtain a new card.

## Setting time and date

When you use your phone for the first time, you need to set the date and time.

You will be automatically proposed to enter date and time when using your phone for the first time, or after having removed the battery.

#### Setting the date:

Set the date by entering it directly in numerical form or by using ▼ ▲ keys to increase or decrease the default values.

Use the ▶ key (or ◄ key) to access the next (or last) data input field.

Once the date is correct, press the key to validate.

Setting the time: Same procedure as for setting the date.

### Network

From now on the phone hunts for a network on which it can make calls. If it finds one, it displays the name of the network on the screen. You are then ready to send or receive a call.

If the network's name appears, calls are possible.

If the icon and a network name are displayed, calls are possible on a roaming network provider.

If the icon ∓ is displayed without any network name, only the emergency services are accessible (ambulance, police, fire brigade).

If the network icon flashes, the phone is in permanent search mode. There is no network available. The signal strength indicator received allows you to display the quality of reception. If it indicates less than three bars, search for better reception in order to call in good conditions.

### First call

Dial the number you want to ring.

Press the \ key.

During the call, the call in progress icon flashes on screen and tones may indicate the establishment of the call.

While a call is connecting, the phone icon is flashing.

You can adjust the sound level (volume) using the ▼ ▲ keys.

At the end of the conversation press the key to hang up.

#### International call

Press 0 (hold down) to display « + », then dial the country code without waiting for the dial tone, then the number of the called party.

#### **Emergency services**

Depending on the network you can obtain the emergency service with or without SIM card or when the keypad is locked. It is enough to be in an area served by a network.

To obtain the international emergency service, dial 112 then press the \infty key.

## Receiving a call

When you receive a call, the number of your caller is displayed when it is presented by the network.

Press the \(^\sigma\) key or [Accept] to answer, and speak.

To refuse the call, press the key or [Refuse].

To stop the ring tone or the vibrate, without refusing the call, press the  $\pi \approx \ell$  key.

#### Hands-free mode

During a call, press the \(^\sigma\) key and validate pressing **OK** (or \( \sigma\)) or press **OK** twice to switch into hands-free mode. \( \text{WARNING}: in this mode do not bring the phone up to your ear.

#### All the numbers corresponding to incoming and outgoing calls are logged in the Call Log.

When on a call, pressing [Options] allows you to have access to different functions: switching to hands-free mode, switching to mute mode, displaying menus, displaying the phonebook.

Pressing  $[{\bf Mute\ on}]$  allows you to switch off the microphone temporarily.

## Switching off

Press the reskey (long press).

The end message is displayed. The phone switches off.

# Using your phone

## Improving antenna performance

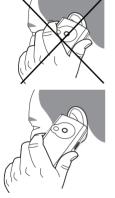

The antenna is integrated in your phone, under the back cover at the top. Avoid putting your fingers on this area when the phone is switched ON.

If your fingers obstruct the antenna, the phone may have to operate with a higher power level than usual; decreasing its efficiency quickly. It could also affect the quality of your communications.

#### Non ionising radiation

To obtain maximum satisfaction from your phone, use it in a vertical position. Your personal safety can only be improved by doing so.

## Increase the battery life of your phone

- Don't press the keys when not necessary: each keypress activates the backlight, and uses much power.
- Don't obstruct the antenna with your fingers.
- Activation of IrDA or Bluetooth functions reduces the phone battery life. We advise you to deactivate them when not in use.

## Charging the battery

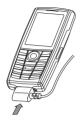

Your phone is powered by a rechargeable battery. A new battery must be charged for 4 hours at least before being used for the first time. It reaches its optimum capacity after a few cycles of use.

When your battery has been discharged, the empty battery icon flashes. In this case recharge your battery for at least 15 minutes before making any calls in order not to be cut off quickly.

#### To recharge the battery

Connect the charger to a socket.

Plug the end of the cable into the bottom connector of the phone.

The phone is then charging up. The battery icon scrolls up and down to indicate that it is charging. When the battery is fully charged, the charging stops on its own. Disconnect the cable.

When charging, the battery may warm up, this is normal.

#### WARNING

There is danger of explosion if the battery is placed in an incorrectly way or if it is exposed to fire.

The battery does not have any part that you can change.

Do not try to open the battery casing.

Use only the appropriate chargers and batteries as shown in the phone manufacturer's catalogue.

The use of other types of chargers or batteries may be dangerous or invalidate the warranty.

Used batteries must be disposed of in the appropriate places.

We advise you to take the battery out if you plan not to use the phone for extended periods.

You are strongly advised not to connect your phone to the charger if it doesn't contain a battery.

The charger is a safety step-down transformer, it is forbidden to modify, alter or replace it by another component (power supply plug, etc).

## Contacts

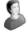

The phonebook allows you to store numbers that you call regularly. These numbers can be stored in the SIM card or in the phone.

To store a contact in the phone memory, the following fields can be filled: last name, first name, numbers, email, URL. address, company, comments, ringtone, photo.

To store a contact in the SIM card, only the last name and number fields must be filled.

## Using the phonebook

Display the **Contacts** menu. The list of your contacts appears.

The location where the contact is stored (SIM card or phone) is indicated by the icon at the top of the screen when the cursor is located on a contact

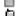

contact stored in the SIM card

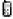

contact stored in the phone

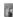

contact stored in the Fixed Dialling. See PIN2 number and Fixed dialling page 45 for more details about this activation

## Storing a new contact

#### Adding a contact in the SIM card memory

- In the phonebook, press [Options].
- Select Add SIM contact and press OK.
- Select SIM card or Fixed directory and press OK. Enter the last name and press OK
- Enter the number and press OK.
- Press [Save] to store it.

#### Adding a contact in the phone memory

- Press [Options].
- Select Add phone contact and press OK.
- Enter the last name and press OK.
   Enter the number and press OK.
- Fill in other fields if you want.
- Press [Save] to store it.

## Displaying a contact

Select a contact from the list and press **OK**. The name, the phone number and the order number with which the contact is stored are displayed.

Note: By directly pressing one character, the phone will display the first contact saved in the phonebook, starting with it. To display the different options, select a contact from the list and press [Options].

## Calling a contact

#### Several ways:

- Select a contact. Press the \( \sqrt{key} \) key to start the call.
- Select a contact, press **OK**, his number is displayed, press [**Call**] to start the call.
- Direct call from the idle screen (only for the contacts stored in the SIM card memory): type the number with which the
  contact was saved then \* B Alia (example: 21 \* B Alia) or the number then π \$\pi\$, the number is displayed, confirm.

## **Contacts options**

To display the various options, select a contact and press [Options].

#### Edit contact

Modify what you want and validate then select Save once the modifications completed.

### Send message

To send a SMS or a MMS to a contact (see chapter Messages).

### Send by

To send a contact details by SMS, MMS, IrDA or Bluetooth (see chapters Messages and Connectivity).

### Copy one to SIM / Copy one to phone

This allows you to copy your phonebook contacts from one memory to the other. Only the name and the first phone number will be copied.

### My numbers

You can create the entries corresponding to your own numbers in order to consult them when necessary. Enter the different details and validate

### Memory

#### Select SIM or Telephone and OK.

Phone: the screen displays the amount of memory used. The memory capacity is shared between the phonebook and various other features. If you lack memory, check if you can free some space. SIM: available memory only for contacts.

#### Delete/Delete all

This allows you to delete the contact selected or all the contacts

### Set as my card/Business card

The details of a contact stored in the phone memory can be saved in a business card.

- Select Set as my card and [OK]. The details are saved as Business card.
- Select the Business card item to see it, edit it, send it by SMS, MMS or IrDA or exchange it with a PC (see chapter Connectivity/Synchronize).

### **Synchronise**

You can synchronize your phonebook with your archives stored in Vodafone's network depending on the options offered by your subscription.

The local synchronisation with your computer is only computer originated, from Wellphone software; you have only to activate infrared, Bluetooth, or configure your USB connection in your phone.

### Contacts synchronisation with a computer

Install Wellphone, software provided on CD, and click on DIRECTSYNC: you can synchronise your contacts stored in the phone memory with those of your Lotus Notes™ or Microsoft Outlook™ bases.

#### List choice

This menu allows you to select the default phonebook (SIM, Phone, SIM and Phone) displayed when the phone switches on.

## **Groups**

A mailing list allows you to send a same message to several recipients at the same time.

- In the phonebook, select the **Groups** tab.
- Press [Options].
- Select Add group.
- Select the list type (SMS or MMS).
- Enter a name and press OK.
- Then, on a list press [Options]. Select Add contact each time you want to add a contact in the list.

# Messages

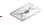

From this menu, you are able to send SMS and MMS. MMS is the Multimedia Message Service, which allows you to send photos, audio files and other rich content in your messages; these messages can even be composed of several slides. MMS are charged at a different rate to SMS. Please contact Vodafone to get more information on their cost.

This menu has been compiled in collaboration with magic4™.

magic 488

## Creating a message

#### Messaging/Creating message

The language used is the one selected on the display of the phone (if the language selected is not compatible with the Easy Message T9™, the English language will be automatically selected).

When typing a text, a counter showing the number of characters used is displayed at the top of the screen. This counter is not displayed if an icon or sound is inserted into the message.

When the text has been entered, [Options] is used to access the functions offered:

- Add recipient: to send the message by entering the recipient's number or selecting it in the phonebook.
- **Insert**: to insert various objects (pictures, sounds, etc.) into your message.
- Create item: to take a picture, a video or record a sound to insert it in the message.
- Preview: to display a preview of the message once composed.
- **Symbols**: to insert accented characters, special characters or punctuation.
- Input mode: ABC mode/123 mode (see page 25), T9 options (see page 25).
- Message type: to select the message type (SMS or MMS).
- Save to Drafts: to save a draft in memory.
- Save as Template: allows you to keep as a template a message in order to use it again.
- Send Options: (see page 28).

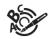

#### **Using T9 Mode**

Press once the key corresponding to the letter chosen and compose the word by continuing to press the keys corresponding to the various letters without paying attention to the display: the word is highlighted.

If you agree on the word proposed on the screen, press the **0** key to validate it (the **0** key inserts a space), and go on writing the next word.

However, the same sequence of keys pressed can correspond to several words, existing on the dictionary. If the word that appears is not the word you expected, press ▲ to scroll through the words corresponding to this key sequence.

Once you agree on the word proposed on the screen, press the 0 key to validate it (the 0 key inserts a space), and go on writing the next word.

If the word you are expected is not proposed, please add characters until you get the message **Add a word?** Press **Yes** and validate if the word displayed suits you or modify this word before adding it in the dictionary.

#### Input modes

When composing a message:

- [Delete]: deletes last letter
- [Options]: message options
- # ₹ P key:
- short press: access to symbol table

long press: activate and deactivate zoom mode

- \* @ A/a key:

**Short press**: switches from one input mode to another

Long press: upper case

In the input screen, [Options] is used to access other input modes. The mode in which you type the text is displayed at the right top of the screen. Alternatively, a short press of the \*# a.g. key switches from one mode to another.

The **ABC mode** is used to write words that do not exist in the dictionary. To get a particular character, please press the corresponding key several times.

Mode 123 is used for numbers.

#### **Upper case**

A long press of the \*  $_{\rm fl}$  A/ $_{\rm a}$  key will display the next letter in upper case (  $_{\rm fl}$  icon).

### **Punctuation characters**

Punctuation characters are obtained by pressing the 1 key (except in 123 mode), or with the help of Insert mode (fast access by briefly pressing the  $_{\it H}$   $_{\it B}$   $_{\it F}$  key).

### Accented characters

Accented characters are generated automatically in T9 mode.

In ABC mode accented characters are available by pressing the key supporting the non-accented character repeatedly.

#### Saving the message

- Select Save
- Select where you want to save it (SIM card or phone). It is saved in the **Drafts** menu.

### Sending the message

- Once the text entered, press **OK** or press [Options] and select **Add recipient**.
- Enter the recipient's number (or take it in your phonebook pressing [Options] then selecting [Contacts]) and press OK. You can enter an e-mail address.
- Then confirm the message type to send (SMS oo MMS).

In the recipient screen, before typing the recipient's number, the following options are available:

- Contacts: to access the phonebook.
- ABC/123: to type either letters or figures.
- Add group: this option allows you to select a mailing list to which the message is sent (see chapter Contacts). Once the number typed, other options are available.

Note: It is possible that the voice message format (.amr) is not supported by some PC. See your PC provider. Warning: some message sendings may fail if the message content is too big.

## Receiving messages

When you receive a message, the phone plays the ring tone that you selected, and a message icon comes on the screen of vour phone.

If you do not read the messages, this icon remains displayed on the screen. When it flashes, the memory is full.

Receiving multimedia objects can take several seconds. An icon is flashing when the download of your message is in progress.

Note that you have two different possibilities for receiving MMS; automatically or manually; if « manual mode » is activated. then you will receive only a notification in your Inbox, meaning that a MMS is available on the MMS Server; select Retrieve in the options when you want to retrieve the MMS from the network.

For more details about automatic and retrieval modes, see **Messaging settings** on page 28.

Please contact Vodafone to get more information on multimedia objects downloading.

Received messages are stored in the SIM card or in the phone until you choose to delete them.

### Inbox

#### Messaging/Inbox

Each message shows the presence of any attachments, the time and date the message was received and its size.

Messages are listed in chronological order, the latest one being displayed first.

The quantity of Not Read and Not Retrieved messages is shown. Not Retrieved and Not Read messages are shown in bold. Select a message and press **OK**. Choose one of the options given.

If there are enclosures in a message, you can extract them in order to be used later on (they are stored in the phone memory).

### **Drafts**

#### Messaging/Drafts

When you save a message, it is stored among the drafts.

Select a message and press [Options]. The options are: Delete, Read, Modify, Details.

If you select a message and press **OK**, you can modify it.

If you want to send it, select Modify then press [Options] and select Add recipient.

## Sent messages

#### Messaging/Sent Messages

This menu is used to store all your sent messages if you activated the option **Save sent messages** in the **Messaging settings** menu (see page 28).

Too many messages saved will quickly fill up the available memory and no further messages will be received.

For each message, its characteristics (shown with an icon) and the time (or date) of sending are displayed on the screen. Select a message and press **OK**.

Choose one of the options given: Read, Modify, Forward, Delete, Delete all.

### **Outbox**

#### Messaging/Outbox

This menu displays the messages that have not been sent. You can therefore send them again.

### Voicemail

#### Messaging/Voicemail

This function allows you to call your voicemail.

Note: if your voicemail number has not been entered yet, you must enter it in the menu Settings/Call settings/Mailbox.

## **Templates**

#### Messaging/Templates

When composing a message, if you selected the Save as Template option, the template is saved in this menu.

The same options as for the drafts are available for the templates.

## Messaging settings

#### Messaging/Messages Settings

The SMS settings are: Save sent message, Delivery report, Reply given, Period of validity, Message format, Message centre  $n^{\circ}$ 

The MMS settings are:

- Save sent messages: (it is highly recommended that you keep this function deactivated, in order to avoid a full memory),
- Retrieval mode: if you are in a poor coverage area, it may be more convenient to choose the manual retrieval mode which
  gives you the retrieve later option.
- Priority: selection of a priority to send a message.
- Request delivery: request of a delivery report when sending a message.
- Period af validity: during that period, the network provider will try to send the message.

#### Advanced settings

- Send delivery report: sending a delivery report when receiving a message.
- MMS ignore: if you want to deactivate the reception of any MMS in your phone.
- MMS server: to select another MMS provider, or set the parameters of a new MMS provider.
- Display Bcc: if you want to activate/deactivate this display.
- Sender visibility: you choose to display or not your phone number on the receiver's phone screen, with that message.
- Maximum Size: if you want to activate/deactivate the option of maximum size supported for the MMS.

### Local information

### Messaging/Local info.

This menu is used to activate reception of local information broadcast by the network.

You can choose whether you want to receive this information or not (please contact Vodafone).

## **Memory**

#### Messaging/Memory

You may know the memory available for saving messages.

Choose one of the options given: SMS or MMS.

The SMS screen displays the memory available either on the SIM card or on the phone.

The MMS screen displays how much memory is used in Kbytes.

### Camera

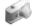

This menu allows you to take photos or videos and use them for different purposes. For instance, you can send them to another phone or an internet address, store them, use them as wallpapers or screensavers.

## Taking and saving a photo

#### Settings before taking a photo

#### Zoom.

To activate zoom, use the ▲ and ▼keys or the side kevs (+ and -).

Note: if the zoom selected does not match with the storing format, the photo is automatically saved in an appropriate format Other settings (pressing [Options]):

- Activate timer: to take a photo with a 5, 10 or 15 second time delay
- Effects: to select an effect (sepia, negative or grey levels)
- Exposure: to select luminosity (indoor, sunny, etc.)
- Timer duration: to select the timer delay
- Click sound: to select the sound you will hear when taking a photo
- Photo quality: to select the photo quality
- Photo format: to select the format in which your photo will be saved
- Go to Video (see on page 31)

#### Taking a photo

- Select the Camera menu. Look into your phone display and position your subject. Move your phone to position your photo.
  - Press **OK** (or on the side key), the photo is taken and stays on the phone display.

Warning: if you press [Back], you will go back to the previous screen and lose the photo you have just taken.

- Press [Save] to save your photo and display the different options:
- Send By: allows you to send the photo by. IrDA, MMS or Bluetooth.
- Take photo: allows you to take a new photo.
- Editor: various options to modify a photo.
  - Zoom: allows you to magnify certain parts of your photo.
  - Adjustment: allows you to improve contrast,
  - Emboss: allows you to modify a photo with an embossed grey tint,
  - Negative: allows you to change a photo into negative.
  - Grey Scale: allows you to change color into black and white,
- Add mark: allows you to add special characters or drawings to your photo.

Contrast: allows you to increase or decrease the contrast of your photo.

Sharpen: allows you to sharpen a photo, Blur, allows you to add blur to a photo.

Sepia: allows you to change colors into sepia.

Shape: allows you to shape a photo,

Brightness: allows you to increase or decrease the brightness of a photo, Solarize: allows you to increase or decrease the solarize of a photo,

Saturation: allows you to increase or decrease the color saturation.

Panama: allows you to modify the name of a photo

- Rename: allows you to modify the name of a photo.
- Add to contact: allows you to assign a photo to a contact saved in the phonebook.
- Use as: allows you to select the photo as wallpaper or screensaver.

If there is not enough memory to save the photo, a warning message appears, prompting you to confirm whether you want to go on.

Note: using the camera during a call may disturb the call quality.

## Taking a video

- Select the Camera menu.
- Press [Options] and select Go to video.
- If necessary, select the following settings pressing [Options]:
  - Video sound: allows you to record wether not the sound when recording a video.
  - Video size restriction: allows you to choose a video size.

Press **OK** to record then press [**Stop**] when you want to stop recording.

Note: the phone automatically stops recording when the maximum size available is reached.

- Press [**Options**] to display the options:
  - Record a video: allows you to take a new video.
  - Playback: allows you to play the video.
  - Send By: allows you to send a video by MMS, IrDA or Bluetooth.
  - Rename: allows you to modify a video name.
  - Delete: allows you to delete a video.

Note: the videos are saved in the phone with a 3gp format.

# My Items

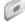

This menu contains photos and videos taken and saved with your phone, the sounds recorded and all the downloaded objects (pictures, ring tones, etc).

It also contains "Ghosts" which display the copyrights status acquired with copyright objects downloaded in the memory card; a copyright is displayed in "Ghosts" when the object to which it is linked was deleted from the memory card, or when the memory card has been removed: you can then download it again without paying fees.

There are two directories:

- Phone tab (phone memory)
- Memory Card tab (if you have inserted a memory card in your phone).

You can copy multimedia objects from the card to your phone.

Note: some memory cards must be formatted with a PC before first use with the phone.

### **Pictures**

#### My Items/Pictures

To display a picture, select it and press OK.

To display others, press ▲ or ▼.

To display the different options, press [Options].

- Send By: makes it possible to transmit a picture (NB: you may not send any copyrighted picture).
- Add to contact: allows you to assign a picture to a contact saved in the phonebook.
- Use as: allows you to use the picture as a wallpaper or screen saver.
- Rename: allows you to rename a picture.
- Delete: allows you to delete a picture.
- Editor: see chapter Camera.
- Take picture: allows you to take a new photo.
- **Details**: properties of the picture selected.
- Delete all: to delete all the pictures.
- Memory: memory size used by the pictures.
- Direct print: if your phone is connected to a printer (via infrared, Buletooth or USB cable) this option allows you to print
  the photo directly (without using a PC). If you use a USB cable, it must be «Pictbridge» configured (see chapter
  Connectivity).

### Sounds

#### My Items/Sounds

To listen to a sound, select it and press OK.

To listen to others, press ▲ or ▼.

To display the different options, press [Options].

- Send By: allows you to send a sound.
- Add to contact: allows you to assign a sound to a contact saved in the phonebook.
- Ring tone: allows you to add a sound to the ring tones list.
- Rename: allows vou to rename a sound.
- Delete: allows you to delete a sound.
- Rec. sound: allows you to record a new sound.
- Details: properties of the sound selected.
- Delete all: to delete all the sounds
- Memory: memory size used by the sounds.

### Videos

#### My Items/Videos

To display a video, select it and press OK.

To display others, press ▲ or ▼.

To display the different options, press [Options].

- Send By: allows you to send a video by MMS. IrDA or Bluetooth.
- Rename: to modify the name of a video.
- Delete: to delete the video.
- New video: allows you to take a new video.
- Details: properties of the video selected.
- Delete all: to delete all the videos.
- Memory: memory size used by the videos.

# Exchanging objects with a PC and your phone

You must connect them with a USB cable, by infrared or Bluetooth (see chapter Connectivity).

# Music Player

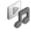

This menu allows you to listen to musics in a continuous way like a portable music player.

If you do not have any music in memory, use Vodafone livé! to download some or connect your phone to a PC (see chapter **My Items**).

Two tabs are displayed: Player and Library.

Select **Library** pressing ▶. The directory of the music contained in the phone and in the memory card (if it is present) is displayed.

Select [Options]: you can play all the music directly or manage them in lists.

### Creating a playlist

- Select [Options] in the Library tab.
- Select Create playlist.
- Type a name for your playlist and press OK.
- The list of the sounds is displayed in two tabs: those contained in the phone memory or pressing ▶ those contained in the memory card.
- Select the sound you want in your playlist and press OK to add the music to the playlist; do it again if you want add others
  or select Playlist: Add all to add them all to the playlist.

When pressing [Options] on a playlist, you can display or play the contents, add music, create a new playlist, delete one or modify its name.

## Playing your music

Player tab: This tab opens as soon as a music or a list of music, has been selected to be played.

To display the different options, press [Options]:

- Play: to play music of the playlist.
- Remove from list: to remove the music selected from the playlist.
- Play options: to play the music one by one or in a continuous way.
- Send By: to send the music by message, IrDA or Bluetooth.
- Rename: to rename the music.
- Priority to phone/music: to give priority to phone (in case of incoming call) or to playing music.
  - Note: music is in pause in case of incoming call, it automatically resumes at the end of the call.
- Details: properties of the music selected.

## Vodafone live!

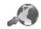

Vodafone live! is a mobile internet portal service which allows you to obtain information such as weather conditions, news, sport and download new ringtones, wallpapers, music, videos, etc.

The browser navigator is under licence:

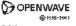

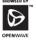

RSA Data Security

The browser navigator and the softwares included are the exclusive property of Openwave. For this reason, it is forbidden to modify, translate, disassemble or even decompile all or part of these softwares.

**Vodafone live!**: opens the Vodafone live! portal.

Enter URL: allows to enter URL addresses.

**Bookmarks**: allows to store bookmarks (addresses of Internet sites). A bookmark stored in the list can be modified, sent or deleted

You can receive bookmarks and add them to this list.

 $\mbox{\sc History}.$  backward and forward navigation of the pages displayed are kept in memory.

Browser settings: allows you to modify profiles or create new ones.

What's New? - News - Sport: connection to information site on Vodafone live! portal.

More Games - More Sounds - More Pictures: allows you to choose more games, ringtones or images to use on your phone. Connect to the Vodafone live! portal.

# Games and applications

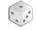

### Entertainment and Organiser & Tools/ Applications menus

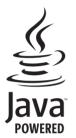

Your phone has the two following games: New York Nights and Blockbreaker Deluxe.

When you select a game or an application, the **Settings** menu allows you to configure a connection profile which only be used by the game or application to connect to the network (to exchange scores for example) but is not used to download new games or applications.

# **Organiser & Tools**

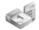

## **Alarm**

#### Organiser & Tools/Alarm

This menu allows you to set and activate the alarm.

To activate the alarm, select Activate.

Set the wake-up time by entering the numbers directly and validate.

The alarm icon appears on the idle screen.

The alarm works even when the phone is switched off.

## **Timer**

#### Organiser & Tools/Timer

This menu is used to set and activate the timer.

To activate the timer, select Activate.

Set the duration (hours/minutes) by entering the numbers directly and validate.

The alarm icon appears on the idle screen.

## Calendar

## Organiser & Tools/Calendar

This menu gives you access to your diary and get to a day, week, month or specific date. It lets you add events, access the global actions for all the events and manage them by event category.

Add Written Event/Add Vocal Event: allows you to add events of the text or voice type. Fill in the different items. Save

- the event.

  Polyte allows you to exhault the deletion of events that took place more than one day week or month ago.
- Delete: allows you to schedule the deletion of events that took place more than one day, week or month ago.
- **Memory**: allows you to view the memory capacity used by the different functions of your diary.
- Delete all: allows you to delete all the events from your diary.
- Categories: allows you to see the different event categories, assign a specific ring tone to each individual category, know
  the number of events in each category and see them.
- Synchronize: You can synchronize your organizer with your archives stored in Vodafone's network depending on the
  options offered by your subscription.

The local synchronisation with your computer is only computer originated, from Wellphone software; you have only to activate infrared, Bluetooth, or configure your USB connection in your phone.

The other menus are:

- Monthly view: allows you to access events on a month-by-month basis.
- Weekly view: allows you to access events on a week-by-week basis.
- Daily view: allows you to access the events for the current day and the actions possible on any event (see, modify, delete and send).
- Date view: allows you to access events at a specific date.

## Calculator and converter

#### Organiser & Tools/Calculator

This menu allows you to use your phone as a calculator.

Use the following keys to make calculations:  $\blacktriangle$ : Add,  $\blacktriangledown$ : Subtract,  $\blacktriangleright$ : Multiply,  $\blacktriangleleft$ : Divide,  $*\mathfrak{a}$   $_{Ala}$   $_{\#}$   $_{\$}$   $_{?}$ : Decimal point.

If no calculations are being run, pressing [Convert] allows you to convert one currency to another.

Enter a value and press ▲ to convert from one currency to another, or press ▼ to convert back.

Pressing [Options] allows you to use the following options:

#### Rapid exchange

If the Rapid exchange is activated, the converter will work in the idle screen by entering the desired numbers and pressing **OK** to convert.

#### Exchange rate

Enter the exchange rate corresponding to the chosen currency.

Currency

Enter the two types of currency to be converted.

#### Go to calculator

This option allows you to use immediately the value converted in the calculator.

## Todo

## Organiser & Tools/Todo

This menu allows you to write or record tasks, called To Do, access category-based To Do management and delete all the To Do's.

If there are not any To Do, you directly access to the options below.

If there is a To Do. press [Options] to display the options.

- Write Todo: allows you to write a text To Do. Fill in the different items. Save the To Do.
- Record Todo: allows you to record a voiceTo Do. Fill in the different items. Save the To Do.
- Categories: allows you to see the different To Do categories, assign a specific ring tone to each individual To Do, know the number of To Do's in each category and see them.
- Delete all: allows you to delete all the To Do's from your To Do.
- Memory: allows you to view the memory used by the different functions of your To Do.

To display a To Do, select it in the list and press OK.

To display the different options, press [Options].

- Modify Todo: allows you to modify the To Do properties.
- **Delete**: allows you to delete the To Do.
- Send By: allows you to send the the To Do by MMS, IrDA or Bluetooth (see chapter Connectivity).

# Settings

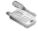

## **Phone settings**

#### Silent mode

This menu allows you to switch to Silent mode.

Activate or deactivate Silent mode and validate.

Silent mode can also be accessed via the idle screen by holding down the  $\pi \times P$  key.

4 When the phone is in silent mode, this relevant icon appears on the idle screen.

In this mode, the ring tone will not function, except for the alarm clock.

Note: if you have activated the silent mode, it does not remain after switching off your phone.

## Ringtones

This menu allows you to allocate a ringtone to different functions.

Select the function on which you want to choose a ringtone.

Select the ringtone from the proposed list and validate.

Note: in the list, there are the phone default ringtones and also the ringtones downloaded in My Items/Sounds.

Adjust the volume with the ▲ and ▼ keys or side keys from idle screen and validate.

You can deactivate the sound by pressing the # \$ 9 key.

## **Vibrate**

This menu allows you to activate the vibrate mode for calls.

Select the vibrate mode from the proposed choices and validate.

## Languages

This menu allows you to choose your phone's display language.

Select your language and validate.

If you select Automatic, the language used will be the one relative to your SIM card.

## Beeps

This menu allows you to activate a beep for the battery, the keypad or the network.

Select the type of beep you want to allocate from the proposed choices and validate. Activate or deactivate the beep and validate

If you select keypad beeps, different options are given.

#### Time and Date

#### Set Date/Time

This menu allows you to set the date and time of your phone.

**Date:** set the date by entering it directly in digital form or by using  $\checkmark$  or  $\blacktriangle$ .

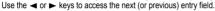

Once the date is correct, validate it.

Time: same procedure as for setting the date.

#### Date update

This menu allows you to choose manual or automatic updating of date and time (after switch off of your phone or when going abroad for instance) (service depending on the network).

Please select Automatic, Manual or On demand and press OK.

#### Viow

This menu allows you to select the date and time display.

In the list that appears, select the desired display type between:

- Analog. Digital.
- None
- and validate

#### Time zone

This menu allows you to change time in relation to the GMT time.

Choose the time of the country desired by calculating the time from the GMT time.

## **Daylight savings**

This menu allows you to set your phone to the summer/winter time.

Select 1 h, 2 h Summer time or Winter time depending on the season, and validate.

## Settings

## **Display settings**

## Wallpaper

This menu allows you to display the background picture you want on your phone.

Note: you can select wallpapers through the phone default wallpapers, the pictures downloaded in My Items/Pictures and the pictures of your memory card.

- No wallpaper: select None.
- Several wallpapers in a random way: select Random.
- A specific wallpaper: select My Files:
  - Press [Select] on the wallpaper name, the wallpaper is selected.
  - Press OK: the picture is displayed. Press [Select] to select it as your phone wallpaper or press ▲ and ▼ keys to display others.

## Operator logo

This menu allows you to display your operator's logo on the idle screen.

On the menu, please select the menu and [Select].

Select Activate or Deactivate and press [OK].

#### Screensaver

This menu allows you to display an animation when the phone is in standby mode.

Select one of the screensavers given and [Select].

Note: there are the phone default screensavers and also the pictures downloaded in My Items/Pictures.

The chosen screensaver appears on the screen, select it.

## **Energy saving**

#### Eco mode

You can select one of the three eco modes:

- Partial: press \* n Ala OK to reactivate the phone. Press OK, the red or green key to turn on the backlight and see the time;
- Unlocked keyboard: the keypad is always active, meaning that anytime you press any key, that turns on the backlight;
   Complete: the screen is off. Press OK. the red or green key to turn on the backlight and see the time. Press
- Complete: the screen is off. Press OK, the red or green key to turn on the backlight and see the time. Press
  afterwards \* B ALG OK to reactivate the phone. This mode gives the maximum efficiency of the battery life.

## Backlight

- Full backlight: both the screen and the keypad are lit up.
- Screen only: only the screen is lit up.

Note: in any case, after a certain time of inactivity, the backlight will be automatically turned off to save battery life.

#### Contacts

Contacts list: This menu allows you to select the default phonebook (SIM, Phone, SIM and Phone) displayed when the phone switches on.

Sorting: This menu allows you to select the way to sort contacts in the phonebook (by name or first name).

## Messaging settings

This menu allows you to set SMS or MMS sending options and to enter the voicemail number (see chapter page 28).

## **Call settings**

## Call divert

Depending on your subscription, this service allows you to forward incoming calls to a different number or to the voicemail. Choose the type of forwarding you want from the options available.

## Counters

This menu allows you to consult the duration of the up calls.

It can also be used to check the volume of data exchanged in GPRS.

Select one of the options given.

## **Display numbers**

This menu allows you to modify the status of the display number function.

Select one of the options given: Anonymous mode, My number, Callers' number.

## Anonymous mode

You have the ability to mask your number on the phone of the person you are calling.

- Preset: network default mode.
- No: you choose not to activate anonymous mode and then to display your number.
- Yes: you choose to active anonymous mode and then not to display your number.

## Call waiting

(Network dependent service)

During a call, you may be informed that a caller is trying to reach you: you hear a special tone. The caller's identity is displayed on the screen (name or number).

You can activate, deactivate, or status of the call waiting service in order to check if it is active or not.

During a call, if a second caller tries to contact you, the screen displays the call warning.

#### Automatic redial

This menu allows you to call back a caller you have not managed to reach.

You can set the redial function to inactive, on request or systematic.

If you choose **On demand**, your phone will offer to redial your caller automatically if his number is busy.

## **Blacklist**

The blacklist is used to limit failures on automatic calls (calls generated by the automatic redial function or by applications: data, fax for example).

When several automatic calls failed with a number (number busy or unknown), this number is put in the blacklist and no automatic call will be done with this number any more until you delete it from the blacklist.

Note: this function does not apply to the calls performed manually.

## Mailbox

This is used to store your voicemail access number.

## **Networks settings**

This menu allows you to configure network preferences.

Choose **Selection** to activate (automatically or manually) one of the networks accessible in the area in which your are located. Choose **Preferred** to view all the pre-registered networks.

Choose **GPRS** to select the way you want to be attached on the GPRS network: always, or only when needed (when launching a data connection).

## **Security settings**

## **PIN** number

This menu allows you to activate and modify your phone's PIN.

To modify the PIN, select Modify PIN code and [Select].

Enter old PIN and validate.

Enter new PIN twice and validate.

To activate or deactivate the PIN, select the Control PIN menu and [Select].

Enter PIN and validate.

Select Activate or Deactivate and validate.

#### PIN2 number

You have a second PIN number to allow you to access certain functions\*.

\* These functions may or may not be available depending on your SIM card.

Proceed as above in order to activate, deactivate or modify PIN number 2 of your phone.

#### Phone code

The Phone code menu allows you to activate the phone code so that it is requested and checked whenever the phone is switched on if a different SIM card is used. This code is automatically linked to the SIM card installed when the phone is activated, for example to protect the phone if stolen.

Select Check and [Select].

Enter 0000 (the factory code, by default) and validate.

Select Activate or Deactivate and validate.

To modify the phone code, select **Modify** and validate.

Enter old phone code and validate.

Enter new phone code and validate.

Enter phone code again to confirm it and validate.

## Confidentiality

This menu allows the activation or deactivation of automatic deletion, after power off/on, of outgoing calls, messages stored or organizer events.

Select Activate or Deactivate and validate.

## Operator

This menu allows you to modify the call barring.

Access to this service depends on your type of subscription.

## **Call barring**

This menu allows you to block the sending or receiving of certain calls.

Before you can use this service, a password will be provided by Vodafone when you take out your subscription.

Access to this service depends on your subscription type.

To activate call barring:

- Select incoming or outgoing calls.
- Select the call type on which you want to activate call barring.
- Select:
  - either All.
  - or If roaming, if you are away from your home country and if roaming is available, only incoming calls will be blocked.
- Select Activation and enter password.

## Fixed dialling

This menu allows you to restrict the outgoing calls.

The availability of this menu depends on your SIM.

Enter PIN2 number and validate.

Select Activate or Deactivate and validate.

Proceed as for any other phonebook.

When activating this function, only the numbers stored in the phonebook can be called.

This phonebook is linked to the SIM card, and its size depends on the card's capacity.

#### Cost

This menu allows you to control the cost of your calls (\*).

The Cost menu (\*) lets you check the cost of the last call you made and of all the calls you made since you last deleted them. The Delete costs menu (\*) lets you delete the cost of your last call and reset the cost counter after entering your PIN 2 code.

(\*) WARNING

Depending on how the networks and associated subscription cards are configured, some functions may be unavailable (these are marked out with \*).

## **Player settings**

Play options: to play the music one by one or in a continuous way.

Player priority: to give priority to phone (in case of incoming call) or to playing music.

## Synchronisation settings

This menu allows you to set various parameters needed for the synchronisation between the phone and a computer.

## **Browser settings**

This menu allows you to set various parameters needed for Vodafone live! browser connection. You can add or modify URL addresses.

## **Camera settings**

This menu allows you to set the camera features of your phone.

- Timer duration: this menu enables you to take a photo with a 5, 10 or 15 second time delay.
- Click sound: This menu allows you to select the sound you will hear when taking a photo.
- Photo format: This menu allows you to choose the format in which your photo will be saved.
- Photo quality: This menu allows you to select the photo quality.

## Video settings

This menu allows you to set the video features of your phone.

- Video sound: This menu allows you to select wether or not to record the sound when taking a video.
- Video size restriction: This menu allows you to choose a video size.

# Connectivity

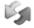

You can exchange with other devices (PC, mobile phones, personal assistants, printers, etc.) various data: pictures, sounds, photos, videos. To Do tasks, organiser events, contacts, etc.

- Data exchange can be done through:
- a serial or USB cable. an infrared connection
- a bluetooth connection

If you have inserted a memory card in your phone, it is considered as an additional memory in the Windows explorer files directory; you can copy/paste.

If you want to exchange objects between the phone memory and a PC, you must install the Wellphone software provided on CD: select Multimedia to open, from the PC, the phone files explorer.

To save contacts, events or tasks, the Wellphone Multimedia software provided on the CD with your phone (also available from http://www.wellphone.com) must be installed on a PC.

Note: If a call comes in during an exchange of data with your PC, the link will be interrupted and will have to be manually re-started

## Bluetooth

This menu allows you to set your phone Bluetooth connection in order to communicate with other devices equipped with Bluetooth: for example, an audio connection with a pedestrian kit, a car kit or a data connection with a PC.

Bluetooth is a free wireless connection, with a 10 metre maximum range.

Paired devices; allows you to search for devices which may connect with Bluetooth link with your phone (for instance; headset).

**Mode**: allows you to activate the phone Bluetooth connection.

- Off: Bluetooth connection impossible.
- On and hidden; your phone is not detected by the other devices but the phone detects the other devices.
- On and visible: your phone can be detected by another device.

My Bluetooth name: allows you to assign a name to your phone for the Bluetooth connection. This name is displayed on the devices connected.

## Infrared

This menu allows you to activate or deactivate the infrared connection.

## Serial speed

This menu enables you to select the speed to be used for data exchanges via your phone's serial port. Except for specific requirements, it is advisable to stick to the default setting: **Automatic**.

## Headset

This menu allows you to configure the options of the phone with a pedestrian kit or a car kit (automatic response, kit volume).

## **Synchronize**

You can synchronize your phonebook, your organizer or your To Dos with your archives stored in Vodafone's network depending on the options offered by your subscription.

The local synchronisation with your computer is only computer originated, from Wellphone software; you have only to activate infrared, Bluetooth, or configure your USB connection in your phone.

## **USB Mode**

This menu allows you to select a mode to connect the phone to a peripheral with the USB cable available as an accessory.

Modem: to exchange data between the phone memory and a PC.

**Pictbridge**: to connect the phone to a printer (printing photos) without using a PC.

Mass storage for PC: to exchange data between the memory card inserted in the phone and a PC.

# **( €** Conformance Document

#### Déclaration CE de Conformité

Fabricant Sagem Communication

Manufacturer

Adresse Le Ponant de Paris
Address 27 rue Leblanc - 755

ddress 27 rue Leblanc - 75512 Paris cedex 15 - FRANCE

Déclare sous sa responsabilité que le produit

Declares under our sole responsability that our product

Nom du produit Triple-band GSM/DCS/PCS M2005 (myV-76/myX6-2)

est conforme aux exigences des directives européennes sulvantes ;

conforms to the requirements of the following EEC directives:

EEC Directive 1999/5/CE

Sécurité (Safety) EN 60950

CEM (EMC) EN 301 489-1 EN 301 489-7

Basse tension 73/23/CEE

(Low voltage directive)

Réseau (Network) Exigences GT01 V 4.7.0 (Requirements GT01 V 4.7.0)

TBR 19 Edition 5 TBR 20 Edition 3 TBR 31 Edition 2 TBR 32 Edition 2 GCF-CC V3.17.0 EN 301 511 V7.0.1

Santé (Health) EN 50360, EN 50361

Lieu et date (Place and date of issue) Cargy 8t Christophe - Nay Mth 2005

Signature

# Care and safety information

## SAR

## THIS MODEL MEETS INTERNATIONAL GUIDELINES FOR EXPOSURE TO RADIO WAVES

Your mobile device is a radio transmitter and receiver. It is designed not to exceed the limits for exposure to radio waves recommended by international guidelines. These guidelines were developed by the independent scientific organization ICNIRP and include safety margins designed to assure the protection of all persons, regardless of age and health.

The guidelines use a unit of measurement known as the Specific Absorption Rate, or SAR. The SAR limit for mobile devices is 2 Wkg and the highest SAR value for this device when tested at the ear was 0.97 Wkg (\*). As mobile devices offer a range of functions, they can be used in other positions, such as on the body as described in this user guide (\*\*).

As SAR is measured utilizing the devices highest transmitting power the actual SAR of this device while operating is typically below that indicated above. This is due to automatic changes to the power level of the device to ensure it only uses the minimum level required to reach the network.

The World Health Organization has stated that present scientific information does not indicate the need for any special precautions for the use of mobile devices. They note that if you want to reduce your exposure then you can do so by limiting the length of calls or using a 'hands-free' device to keep the mobile phone away from the head and body. Additional Information can be found on the websites of the World Health Organization (<a href="https://www.who.int/emf">https://www.who.int/emf</a>)

## Advice for limiting exposure to radiofrequency (RF) fields

For individuals concerned about limiting their exposure to RF fields, the World Health Organization (WHO) provides the following advice:

Precautionary measures: Present scientific information does not indicate the need for any special precautions for the use of mobile phones. If individuals are concerned, they might choose to limit their own or their children's' RF exposure by limiting the length of calls, or using "hands-free" devices to keep mobile phones away from the head and body.

Further information on this subject can be obtained from the WHO home page http://www.who.int/peh-emf WHO Fact sheet 193: June 2000.

- (\*) The tests are carried out in accordance with international guidelines for testing.
- (\*\*) Please see the Safety section about body worn operation.

## Safety

Never attempt to disassemble your phone. You alone are responsible for how you use your phone and any consequences of its use

As a general rule, always switch off your phone wherever the use of a phone is prohibited.

Use of your phone is subject to safety measures designed to protect users and their environment.

Do not use your phone in damp areas (bathroom, swimming pool...). Protect it from liquids and other moisture.

Do not expose your phone to extreme temperatures lower than - 10°C an higher than + 55°C.

The physicochémical processes created by chargers impose temperature limits when charging the battery. Your phone automatically protects the batteries in extreme temperatures.

Do not leave your phone within the reach of small children (certain removable parts may be accidentally ingested).

## **Electrical safety**

Only use the chargers listed in the manufacturer's catalogue. Using any other charger may be dangerous; it would also invalidate your warranty. Line voltage must be exactly the one indicated on the charger's serial plate.

#### Aircraft safety

When travelling by plane, you will need to switch your phone off when so instructed by the cabin crew or the warning signs.

Using a mobile phone may be dangerous to the operation of the aircraft and may disrupt the phone network.

Its use is illegal and you could be prosecuted or banned from using cellular networks in the future if you do not abide by these regulations.

## **Explosive materials**

Please comply with warning signs at petrol station asking you to switch your phone off. You will need to comply with radio equipment usage restrictions in places such as chemical plants, fuel depots and at any location where blasting operations are under way.

#### Electronic equipment

To avoid the risk of demagnetisation, do not let electronic devices close to your phone for a long time.

## Electronic medical equipment

Your phone is a radio transmitter which may interfere with electronic medical equipment or implants, such as hearing aids, pacemakers, insulin pumps, etc. It is recommended that a minimum separation of 15 cm be maintained between the phone and an implant. Your doctor or the manufacturers of such equipment will be able to give you any advice you may need in this area.

#### Hospitals

Always make sure that your phone is switched off in hospitals when so instructed by warning signs or by medical staff.

## Road safety

Do not use your phone when driving. In order to give your full attention to driving, stop and park safely before making a call. You must comply with any current legislation.

## Distance of operation

This phone model has been tested and meets radiofrequency exposure guidelines when used as follows:

- against the ear: place or receive a phone call and hold the phone as you would a wireline telephone,
- body worn: when transmitting, place the phone in a carry accessory that contains no metal and positions the phone a
  minimum of 1.5 cm form your body. Use of other accessories may not ensure compliance with radiofrequency exposure
  guidelines. If you do not use a body worn accessory and are not holding the phone at the ear, position the phone a
  minimum of 1.5 cm from your body.
- data operation: when using a data feature, position the phone a minimum of 1.5 cm from your body for the whole duration
  of the data transmission.

## **Environment**

## Packaging

To facilitate the recycling of packaging materials, please obey the sorting rules instituted locally for this type of waste.

#### **Batteries**

Spent batteries must be deposited at the designated collection points.

## The product

The crossed-out waste bin mark affixed to the product means that it belongs to the family of electrical and electronic equipment.

To promote the recycling and recovery of waste electrical and electronic equipment (WEEE) and at the same time safeguard the environment, European regulations require you to obey the sorting rules instituted locally for this type of waste

# Warranty

You must always use your phone for the purpose for which it was designed, under normal operating conditions. Sagem Communication declines all responsibility for any use outside of the scope of its designed purpose and for any consequences of this use.

Any software program in the phone is either the exclusive property of Sagem Communication or is licensed to Sagem Communication by third parties. It is therefore highly prohibited to modify, translate, decompile or disassemble this software program or any part thereof.

#### Use precautions

Your phone allows you to download ringtones, icons and animated screen savers. Some of these items may contain data that may cause malfunctions of your phone or data losses (virus for example).

For this reason, Sagem Communication rejects all responsibility concerning (1) the reception of downloaded data or losses of the said data, (2) the impact on the operation of the phone and (3) damages resulting from receiving the said downloaded data or loss of said data. In addition, Sagem Communication states that a failure caused by receiving downloaded data that do not comply with the specifications set by Sagem Communication is excluded from the warranty.

Consequently, the diagnosis and repair of a phone infected by the said downloaded data will be at the expense of the customer.

Any content that you download to your phone may be protected by copyright belonging to third parties and consequently you may not have the right to use this content or its use may be restricted.

Consequently it is up to you to ensure that you have permission, such as under the terms of a license agreement, to use any content that you download. Furthermore, Sagem Communication does not guarantee the accuracy nor the quality of any content that you download. You alone are responsible for the content that you download to your mobile phone and how you use it. Sagem Communication cannot be held responsible for this content nor for its use. It is your responsibility to ensure compliance, at your own expense, with the laws and regulations applicable in the country where you use your phone.

#### Warranty conditions

Whenever you wish to make use of the warranty, please contact your vendor and present him/her with the purchasing paperwork that he/she gave you. If a fault occurs, your vendor will advise you.

1. The new phone (excluding consumables), including new accessories bundled with the phone, are guaranteed by Sagem Communication, parts and labour (apart from travel) against any manufacturing fault for a period of twenty four months (except for batteries for which the period is twelve months) with effect from the sale of the phone to the customer, on presentation of the paperwork stating the purchase date of the phone.

Phones that have been repaired or replaced as standard during the warranty period stated above are guaranteed (parts and labour) until the later of these two dates:

Expiry of the guarantee period of twenty four months stated above or three (3) months with effect from the date of support provided by Sagem Communication.

Your legal rights under the terms of applicable national law as well as your rights in relation to your retailer, as set out in the sales contract, remain applicable and are not in any way affected by this guarantee.

In any disputes, the phone is covered by the legal warranty against the consequences of faults or hidden defects in compliance with articles 1641 and subsequent of the French civil code.

- 2. All faulty phones under warranty will be replaced or repaired free of charge at Sagem Communication's option (with the exclusion of repair of any other damage), including transport costs between Sagem Communication authorised repair centre and the point of sale. Transport costs between the End User and the point of sale will be borne by the End User. Subject to essential legal provisions, Sagem Communication does not accept any warranty, explicit or implicit, other than the warranty provided expressly in this chapter, nor shall Sagem Communication accept responsibility for any immaterial and/or indirect damages (such as loss of orders, loss of profit or any other financial or commercial damage) under the warranty or not.
- 3. The acceptance of a phone under warranty demands that a purchase document that is legible and without modification, stating vendor's name and address, date and place of purchase, type of phone and IMEI, are attached to the warranty, and that the information on the phone identification label is legible and that this label or any other seal has not been tampered with. The warranty applies in normal conditions of use. Prior to sending the phone for repair, it is the customer's responsibility to back up at his expense the customised data stored in the phone (phonebook, settings, wallpapers). A list of backup facilities can be provided by Sagem Communication on request. The responsibility of Sagem Communication cannot be invoked if damage occurs to customer files, programs or data. The information or operating elements and the contents of files will not be re-installed in any case in the event of loss.

Sagem Communication may decide, at its option, to repair the phone with new or reconditioned parts, replace the phone with a new phone or, in any dispute, a phone in good working condition. During its work Sagem Communication reserves the facility to make, where necessary, any technical modifications to the phone where these modifications do not adversely affect its initial purpose. Faulty parts to be replaced during a repair under warranty will become the property of Sagem Communication. The phone repair and standstill time during the warranty period may not lead to an extension of the warranty period as stated in article 1, provided no other vital provisions have been agreed.

The application of the warranty is subject to the full payment of the sums due for the phone when the request for support is made.

4. The following are excluded from the warranty:

Breakdowns or malfunctions due to non-compliance with the installation and use instructions, to an external cause of the phone (shock, lightning, fire, vandalism, malice, water damage of any type, contact with various liquids or any harmful agent, unsuitable electric current...), to modifications of the phone made without the written consent of Sagem Communication, to a servicing fault, as described in the documentation supplied with the phone, to lack of supervision or care, to poor environmental conditions of the phone (especially temperature and humidity, effects of variations in electric voltage, interference from the mains network or earth) or even due to a repair, a call-out (opening or trying to open the phone) or to servicing done by personnel not approved by Sagem Communication.

Damage resulting from inadequate packaging and/or poor packing of the phone sent back to Sagem Communication.

Normal wear and tear of the phone and accessories.

Communication problems linked with a poor environment, especially:

Problems accessing and/or logging onto the Internet, such as breakdowns of the access network, the failure of the subscriber's or his/hers correspondent's line, transmission fault (poor geographic coverage by radio transmitters, interference, disturbance, failure or poor quality of phone lines...), a fault inherent to the local network (cabling, file server, user phone) and/or transmission network fault (interference, disturbance, failure or poor quality of the network...).

Change of parameters of the cellular network made after the phone was sold. Current servicing work: delivery of consumables, installation or replacement of these consumables... Call-outs for phone or software modified or added without the written consent of Sagem Communication.

Faults or disruptions resulting from the use of products or accessories not compatible with the phone. Phones returned to Sagem Communication without having complied with the return procedure specific to the phone covered by this warranty. The opening or closing of a SIM operator key and call-outs resulting in the non-operation of the phone resulting from the opening or closing of SIM operator key done without the agreement of the original operator.

5. In the cases of warranty exclusion and of expiry of the warranty period, Sagem Communication shall draw up an estimate to be given to the customer for acceptance before any call-out. The repair and carriage costs (there and back) given in the accepted estimate will be charged to the customer. These provisions are valid unless a special written agreement has been made with the customer. If one of the provisions turns out to infringe a legally essential rule that consumers could have the benefit of under the national legislation, this provision will not be applied, but all other provisions will remain valid.

# End User Licence Agreement (EULA), for the software

#### CONTEXT AND ACCEPTATION OF THE AGREEMENT

You have acquired a Mobile Phone device ("DEVICE"), manufactured by Sagem Communication (SAGEM), that includes software either developed by SAGEM itself or licensed third party Software suppliers ("SOFTWARE COMPANIES") to SAGEM with the rights to sub-license it to the purchaser of the device. Those installed software products whatever their company of origin, and wherever the name of the company of origin is indicated of not in the DEVICE documentation, as well as associated media, printed materials, and "online" or electronic documentation ("SOFTWARE") are protected by international intellectual property laws and treaties. The SOFTWARE is licensed, not sold. All rights reserved.

IF YOU DO NOT AGREÉ TO THIS END USER LICENSE AGREEMENT ("EULA"), DO NOT USE THE DEVICE OR COPY THE SOFTWARE. INSTEAD, PROMPTLY CONTACT SAGEM FOR INSTRUCTIONS ON RETURN OF THE UNUSED DEVICE(S) FOR A REFUND. ANY USE OF THE SOFTWARE, INCLUDING BUT NOT LIMITED TO USE ON THE DEVICE, WILL CONSTITUTE YOUR AGREEMENT TO THIS EULA (OR RATIFICATION OF ANY PREVIOUS CONSENT).

SOFTWARE includes software already installed on the DEVICE ("DEVICE Software") and Software contained on the CD-ROM disk ("Companion CD"). If any is supplied with the product.

#### **GRANT OF SOFTWARE LICENCE**

This EULA grants you the following licence:

**DEVICE Software.** You may use the DEVICE Software as installed on the DEVICE. All or certain portions of the DEVICE Software may be inoperable if you do not have and maintain a service account with an appropriate Mobile Operator, or if the Mobile Operator's network facilities are not operating or configured to operate with the DEVICE software.

COMPANION CD. If any is supplied, additional software for your personal computer is included with your DEVICE. You may install and use the software component(s) contained in the Companion CD only in accordance with the terms of the printed or online end user license agreement(s) provided with such component(s). In the absence of an end user license agreement for particular component(s) of the Companion CD, you may install and use only one (1) copy of such component(s) on the DEVICE or a single computer with which you use the DEVICE.

Security Updates. The SOFTWARE may include digital rights management technology. If SOFTWARE does contain digital rights management technology, content providers are using the digital rights management technology ("DRM") contained in the SOFTWARE to protect the integrity of their content ("Secure Content") so that their intellectual property, including copyright, in such content is not misappropriated. Owners of such Secure Content ("Secure Content ("Secure Content Owners") may, from time to time, request manufacturers or SOFTWARE SUPPLIERS to provide security related updates to the DRM components of the SOFTWARE ("Security Updates") that may affect your ability to copy, display and/or play Secure Content through the SOFTWARE or third party applications that utilise the DRM.

You therefore agree that, if you elect to download a licence from the Internet which enables your use of Secure Content, Suppliers may, in conjunction with such licence, also download onto your DEVICE such Security Updates that a Secure Content Owner has requested that SOFTWARE SUPPLIERS distribute. SAGEM and SOFTWARE SUPPLIERS will not retrieve any personally identifiable information, or any other information, from your DEVICE by downloading such Security Updates.

#### DESCRIPTION OF OTHER RIGHTS AND LIMITATIONS

COPYRIGHT. All title and intellectual property rights in and to the SOFTWARE (including but not limited to any images, photographs, animations, video, audio, music, text and "applets," incorporated into the SOFTWARE), the accompanying printed materials, and any copies of the SOFTWARE are owned by SAGEM or the SOFTWARE SUPPLIERS. You may not copy the printed materials accompanying the SOFTWARE. All title and intellectual property rights in and to the content which may be accessed through use of the SOFTWARE is the property of the respective content owner and may be protected by applicable copyright or other intellectual property laws and treaties. This EULA grants you no rights to use such content. All rights not specifically granted under this EULA are reserved by SAGEM and the SOFTWARE SUPPLIERS

Limitations on Reverse Engineering, Decompilation and Disassembly. You may not reverse engineer, decompile, or disassemble the SOFTWARE, except and only to the extent that such activity is expressly permitted by applicable law notwithstanding this limitation.

Single DEVICE. The DEVICE Software is licensed with the DEVICE as a single integrated product. The DEVICE Software installed in the memory of the DEVICE may only be used as part of the DEVICE.

Single EULA. The package for the DEVICE may contain multiple versions of this EULA, such as multiple translations and/or multiple media versions (e.g., in the user documentation and in the software). Even if you receive multiple versions of the EULA, you are licensed to use only one (1) copy of the DEVICE Software.

Software Transfer. You may not permanently transfer any of your rights under this EULA with regard to the DEVICE Software or Companion CD, except as permitted by the applicable Mobile Operator. In the event that the Mobile Operator permits such transfer, you may permanently transfer all of your rights under this EULA only as part of a sale or transfer of the DEVICE, provided you retain no copies, you transfer all of the SOFTWARE (including all component parts, the media and printed materials, any upgrades, this EULA and, if applicable, the Certificate(s) of Authenticity), and the recipient agrees to the terms of this EULA. If the SOFTWARE is an upgrade, any transfer must include all prior versions of the SOFTWARE.

Software Rental, You may not rent or lease the SOFTWARE.

Speech/Handwriting Recognition. If the SOFTWARE includes speech and/or handwriting recognition component(s), you should understand that speech and handwriting recognition are inherently statistical processes; that recognition errors are inherent in the processes; and that errors can occur in the component's recognition of your handwriting or speech, and the final conversion into text.. Neither SAGEM nor its suppliers shall be liable for any damages arising out of errors in the speech and handwriting recognition processes.

NOTICE REGARDING THE MPEG-4 VISUAL STANDARD. The SOFTWARE may include MPEG-4 visual decoding technology. MPEG LA, L.L.C. requires the following notice:

USE OF THIS SOFTWARE IN ANY MANNER THAT COMPLIES WITH THE MPEG-4 VISUAL STANDARD IS PROHIBITED, EXCEPT FOR USE DIRECTLY RELATED TO (A) DATA OR INFORMATION (I) GENERATED BY AND OBTAINED WITHOUT CHARGE FROM A CONSUMER NOT THEREBY ENGAGED IN A BUSINESS ENTERPRISE, AND (II) FOR PERSONAL USE ONLY; AND (B) OTHER USES SPECIFICALLY AND SEPARATELY LICENSED BY MPEG LA, L.L.C.

If you have questions regarding this Notice, please contact MPEG LA, L.L.C., 250 Steele Street, Suite 300, Denver, Colorado 80206; Telephone 303 331.1880; FAX 303 331.1879

Termination. Without prejudice to any other rights, SAGEM may terminate this EULA if you fail to comply with the terms and conditions of this EULA. In such event, you must destroy all copies of the SOFTWARE and all of its component parts.

Consent to Use of Data. You agree that SOFTWARE SUPPLIERS may collect and use technical information gathered in any manner as part of product support services related to the SOFTWARE. SOFTWARE SUPPLIERS may use this information solely to improve their products or to provide customised services or technologies to you. SOFTWARE SUPPLIERS may disclose this information to others, but not in a form that personally identifies you.

Internet Gaming/Update Features. If the SOFTWARE provides, and you choose to utilise, the Internet gaming or update features within the SOFTWARE, it is necessary to use certain computer system, hardware, and software information to implement the features. By using these features, you explicitly authorise SOFTWARE SUPPLIERS to use this information solely to improve their products or to provide customised services or technologies to you. SOFTWARE SUPPLIERS may disclose this information to others, but not in a form that personally identifies you.

Internet-Based Services Components. The SOFTWARE may contain components that enable and facilitate the use of certain Internet-based services. You acknowledge and agree that SOFTWARE SUPPLIERS may automatically check the version of the SOFTWARE and/or its components that you are utilising and may provide upgrades or supplements to the SOFTWARE that may be automatically downloaded to your Device.

Links to Third Party Sites. The SOFTWARE may provide you with the ability to link to third party sites through the use of the SOFTWARE. The third party sites are not under the control of SAGEM. Neither SAGEM nor its affiliates are responsible for (i) the contents of any third party sites, any links contained in third party sites, or not you changes or updates to third party sites, or (ii) webcasting or any other form of transmission received from any third party sites. If the SOFTWARE provides links to third party sites, those links are provided to you only as a convenience, and the inclusion of any link does not imply an endorsement of the third party site by SAGEM or its affiliates.

Additional Software/Services. The SOFTWARE may permit SAGEM to provide or make available to you SOFTWARE updates, supplements, add-on components, or Internet-based services components of the SOFTWARE after the date you obtain your initial copy of the SOFTWARE ("Supplemental Components").

If SAGEM provides or makes available to you Supplemental Components and no other EULA terms are provided along with the Supplemental Components, then the terms of this EULA shall apply.

SAGEM reserves the right to discontinue any Internet-based services provided to you or made available to you through the use of the SOFTWARE.

EXPORT RESTRICTIONS. You acknowledge that SOFTWARE is subject to U.S. export jurisdiction. You agree to comply with all applicable international and national laws that apply to the SOFTWARE, including the U.S. Export Administration Regulations, as well as end-user, end-use and destination restrictions issued by U.S. and other governments.

#### **UPGRADES AND RECOVERY MEDIA**

- DEVICE Software. If the DEVICE Software is provided by SAGEM separate from the DEVICE on media such as a ROM. chip. CD ROM disk(s) or via web download or other means, and is labelled "For Upgrade Purposes Only", you may install one copy of such DEVICE Software onto the DEVICE as a replacement copy for the existing DEVICE Software and use it in accordance with this EULA, including any additional EULA terms accompanying the upgrade DEVICE Software.
- COMPANION CD. If any Companion CD component(s) is provided by SAGEM separate from the DEVICE on CD ROM disk(s) or via web download or other means, and labelled "For Upgrade Purposes Only", you may (i) install and use one copy of such component(s) on the computer(s) you use to exchange data with the DEVICE as a replacement copy for the existing Companion CD component(s).

#### RESPONSIBILITIES

SUPPORT AND INFORMATION Should you have any questions concerning this EULA, or if you desire to contact SAGEM Ifor any other reason, please refer to the address provided in the documentation for the DEVICE.

NO LIABILITY FOR CERTAIN DAMAGES EXCEPT AS PROHIBITED BY LAW SAGEM SHALL HAVE NO LIABILITY FOR ANY INDIRECT. SPECIAL CONSEQUENTIAL OR INCIDENTAL DAMAGES ARISING FROM OR IN CONNECTION WITH THE USE OR PERFORMANCE OF THE SOFTWARE. THIS LIMITATION SHALL APPLY EVEN IF ANY REMEDY FAILS. OF ITS ESSENTIAL PURPOSE

FOR APPLICABLE LIMITED WARRANTIES AND SPECIAL PROVISIONS PERTAINING TO YOUR PARTICULAR JURISDICTION, PLEASE REFER TO YOUR WARRANTY BOOKLET INCLUDED WITH THIS PACKAGE OR PROVIDED WITH THE SOFTWARE PRINTED MATERIALS

#### SAGEM™ is a trademark of SAFRAN

AT® is a registered trademark of Hayes Microcomputer Products Inc.

Hayes® is a registered trademark of Hayes Microcomputer Products Inc.

T9 is protected by one or more of the following US patents: 5.818.437, 5.953.541, 5.187.480, 5.945.928, 6.011.554 and other patents are being applied for worldwide.

Jaya™ and all Jaya™ based trademarks and logos are trademarks or registered trademarks of Sun Microsystems. Inc. in the U.S. and other countries.

The WAP navigator and some message softwares are under licence Openwave. The WAP navigator and the softwares included are the exclusive property of Openwave. For this reason, it is forbidden to modify, translate, disassemble or even decompile all or part of these softwares.

Wellphone<sup>™</sup> and SmartCom<sup>™</sup> are registered trademarks owned by SmartCom SARL France.

The Bluetooth word mark and logos are owned by the Bluetooth SIG. Inc.

microSD™ is a trade mark of SD Card Association

## Java™

You are the owner of a SAGEM mobile phone which gives you the ability to download applications and games to be executed on your phone thanks to the built-in Java™ engine.

However, receiving applications from everywhere implies some basic knowledge of the possible effects of such download.

Thank you for spending a few minutes reading these pages: this will prevent you from performing action without measuring the consequences.

WARNING: When running a Java™ application, you may be prompted to grant access to protected features. These features are protected because using them could incur you cost, or involve your personal data. Read the security popup message carefully, to understand what feature is requested, and decide whether it is legitimate for the application to perform it. In case of doubt, don't hesitate to refuse access by selecting the "No" button!

The security configuration menu is an expert feature! You must know exactly what you are doing before attempting to change security parameters of a MIDIet. Misunderstanding changes may render MIDIet non functional and/or lead to higher risks for your private data or impact your airlime consumption. Any changes in the security configuration are done under your responsibility. In no case shall Sagem Communication and/or your network provider be liable for any damages deriving from or arising out of such changes in the security configuration.

You must be aware that applications downloaded to your phone could cause the phone to perform actions for which you will be billed, like making calls and sending SMS. Depending on your operator's billing policy, you may also be charged to download the application because of airtime consumption.

## Security considerations

Java™ MIDP technology is an efficient way to provide powerful applications in mobile phones. It allows use, by "over the air" downloaded applications or games, of the great features built-in in a mobile phone (SMS sending and receiving, multimedia playback and recording, network access…).

All these MIDP 2.0 features cannot be simply exposed to any MIDlet installed in the handset: a careful access control system is implemented in the device to protect your private data and airtime consumption.

Access controls are gathered in 9 security groups:

- Network access (GPRS/GSM data airtime consumption, HTTP/web connections...)
- Auto invocation (MIDlet can wake up at a given time or when receiving a SMS)
- Phone call (ability to initiate a phone call)
- Local connectivity (IrDA or serial interfaces use by the MIDlet)

- Messaging receive (SMS,SMS-CB interception by a MIDlet)
- Messaging sending (SMS sending by a MIDlet)
- Read User data (Subscriber identity, Phonebook, Agenda read access from a MIDlet)
- Write User data (New phonebook or agenda entry)
- Multimedia recording (ability to control camera or microphone from a MIDlet)

According to the security status of an installed MIDlet (see below), each of these security groups has one among 5 possible authorizations levels (listed from the more restrictive to the more permissive):

#### Never

The security group completely prevents access to the protected features.

- Per use
- Each time MIDlet tries to use protected feature, user is prompted to grant access.
- Per session

First time a MIDIet uses a protected function, user is prompted to grant access like in "Per use" authorization but access is granted until the MIDIet terminates.

- Single confirmation
- The first time in the whole MIDlet life a MIDlet uses a protected feature, user is prompted to grant access. It remains valid until the MIDlet is removed from the handset.

   Always
- The security group unconditionally grants access to protected features.

A MIDlet has a security status which is either "uncertified", or else "certified".

An "uncertified" status means that the source of the MIDlet could not be verified by the mobile phone at installation time. As far as the phone knows, the MIDlet could have been written by anyone.

A "certified" status means that the MIDlet was digitally signed by a known party, whose name is displayed by the mobile phone. This means that the mobile phone successfully authenticated the named party as the source of the MIDlet.

Security permissions are different for "uncertified" or "certified" MIDlets, and may be different for different sorts of named parties. Usually "uncertified" security permissions are more restrictive than "certified" ones.

#### Security configuration menu

When a MIDlet is installed in the mobile phone, default security authorizations are applied.

This default security configuration may be altered through the "Settings/Security" menu of an installed MIDlet.

Once in the "Security" menu, the security status of the MIDlet is displayed (see "Security considerations" paragraph above). If you do not want to enter the security menu, simply select "Back" button.

You can proceed by selecting "Ok" button.

The menu displayed allows you to increase or decrease permissions currently applied to the current MIDlet for each of the security groups.

# When you set a more permissive authorization to a security group than the current value, mobile phone asks you to confirm your increased risk exposure.

The maximum risk exposure increase is limited by the security status. Depending of the manufacturing configuration, it means, for example, that "Net Access" security group authorization cannot be set to a permissive value higher that "Session" for an "uncertified" MIDlet ("Single confirmation" and "Always" are unavailable in the security configuration menu) but an operator "certified" MIDlet may have all permission values available without any limitations.

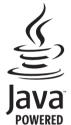

#### What is Java™?

Java™ is a new technology enabling use of powerful applications in the mobile phone area. Business applications and games are easily downloadable by the end-user on a Java™ featured handset.

Your mobile phone is a MIDP 2.0 compliant Java™ platform which implements WMA (SMS support) and MMAPI (Multimedia support) options, providing an exciting environment to run highly graphical, networked and intuitive MIDP applications.

Such applications may be, for example, a wide range of games and appealing applications like action and logic games, agenda, e-Mail reader, Web browser...

#### What is a MIDlet?

A Java™ application or a game designed to run in a mobile phone is named a MIDlet (MIDP applet). A MIDlet is usually made of 2 files:

- The JAD file
- The JAR file

JAD file stands for Java™ Application Descriptor. It is a small file describing the content of a JAR file (version, vendor name, size...) and displayed by the mobile phone. JAD file size is usually less than

#### 2 kilo-bytes large.

JAR file stands for Java™ Archive. It refers to the application data themselves (program, images, sound). A JAR file may be up to 200 kilo-bytes large.

NOTE: In rare circumstances, MIDlet vendors may provide no JAD file and the MIDlet is the JAR file alone. In such a case it is your only responsibility to evaluate the risk to download the JAR file without possibility of consulting the JAD file.

#### Downloading a MIDlet (Java™ game or application)

MIDlets are easily downloaded in the mobile phone through the Games or Applications menus or through the WAP browser. In almost all cases, you will first receive a JAD file which will be displayed on the screen.

Much care must be given in examining the content of the file as explained further.

When you select a JAD file, your mobile phone downloads it, displays data contained and prompts you to acknowledge the JAR file download.

The popup displays information below:

- Name of the MIDlet
- Version
- Size (JAR file size)
- Vendor name
- Security status (IMPORTANT: see "Security considerations" paragraph below)
- JAR file URL.

If you do not want to download the main data (JAR file), you shall refuse to acknowledge further airtime consumption by selecting "Cancel" (JAR file is not downloaded).

If you agree on the MIDlet installation, just select "Ok". The MIDlet is installed with security levels set to default values associated with its security status.

Before downloading an application, such a message may appear: "Your handset cannot identify the application, please be sure of the source of the application before installing the application".

You shall read carefully the next two paragraphs to fully understand Java™ MIDP security concerns.

#### Trademarks

Java™ and all other Java-based marks are trademarks or registered trademarks of Sun Microsystems, Inc. in the U.S. and other countries.

#### Disclaimer

As explained hereabove, some downloaded items may contain data or may induce actions which may cause malfunctioning of your mobile phone or loss or corruption of data or abnormal increase of your airtime consumption.

YÓU EXPRESSLY ACKNOWLEDGE THAT THE DOWNLOAD OF ANY APPLICATIONS INCLUDING JAVA APPLICATIONS OR GAMES IS DONE UNDER YOUR EXCLUSIVE RESPONSIBILITY. IN NO EVENT SHALL SAGEM COMMUNICATION, YOUR NETWORK SERVICE PROVIDER OR THEIR AFFILIATES BE LIABLE FOR ANY LOST PROFITS OR COSTS OF PROCUREMENT OF SUBSTITUTE GOODS OR SERVICES, LOSS OF PROFITS, INTERRUPTION OF BUSINESS, LOSS OF DATA OR FOR ANY SPECIAL, INDIRECT, INCIDENTAL, ECONOMIC, OR CONSEQUENTIAL DAMAGES ARISING UNDER CONTRACT, TORT, NEGLIGENCE, OR OTHER THEORY OF LIABILITY RELATING TO THE DOWNLOAD OF ANY APPLICATION BY ANY MEANS, INCLUDING JAVA APPLICATIONS OR GAMES IN SAGEM DEVICES, YOU EXPRESSLY ACKNOWLEDGE THAT ANY APPLICATIONS INCLUDING JAVA APPLICATIONS OR GAMES ARE PROVIDED STRICTLY "AS IS". SAGEM COMMUNICATION AND/OR YOUR NETWORK SERVICE PROVIDER EXTEND NO WARRANTY WHATSOEVER THERETO. SAGEM COMMUNICATION AND/OR YOUR NETWORK SERVICE PROVIDER DISCLAIM ANY EXPRESS, IMPLIED OR STATUTORY WARRANTY OF MERCHANTABILITY, FITNESS OF ANY APPLICATIONS INCLUDING JAVA APPLICATIONS OR GAMES FOR A SPECIFIC PURPOSE, SATISFACTORY QUALITY, SECURITY OR OTHERWISE.

# **Troubleshooting**

#### PROBLEM - SITUATION

#### **ACTIONS**

#### It is impossible to switch the phone on

Remove and replace the battery.

If you still cannot switch the phone on, charge the battery:

- Put it on charge for at least 15 minutes before switching it back on again.
- Check if the battery icon is scrolling up and down.
  - If so, the phone is charging.
- If not, please take the charger out and put it back on again. Please check that the charging icon is scrolling up and down.
- If you still cannot switch the phone on, please disconnect the charger, put it back on again and please repeat that manipulation several times.
- If the charging icon is still not scrolling up and down, please contact your after-sales services.
- When the charging icon has stopped scrolling up and down, the battery is charged.

# Battery status unknown

The phone does not recognize the battery. Please check the position of the battery.

SIM not present Check if

This message is displayed when the battery becomes too weak. The phone switches itself off automatically. Put the phone on charge.

Check if the SIM card is present and properly positioned / inserted.

Check the condition of the SIM card. If damaged, please go back to the network

shop for advice. Contact your after-sales service if the message persists.

An incorrect PIN code has been entered. Be careful! Three incorrect PIN codes will block the SIM Card

Incorrect PIN code

If a wrong PIN number is entered three times in succession, your SIM card is blocked. You must then:

- Enter « \*\*05\* ».
- Enter the PUK (Personal Unblocking Key) code provided by Vodafone, and validate.
- Enter your PIN number and validate.
- Enter your PIN number again and validate.

After 5 of 10 failed attempts (depending on the type of SIM card), the SIM card is definitely locked. You must then contact your network provider to obtain a new card.

Troubleshooting

PROBLEM - SITUATION ACTIONS

SIM LOCKED In certain cases, the handset can only be used with some types of SIM cards. This

message means that the SIM card you are using does not fit with the phone. Take the SIM card out, and switch it back on. If the message SIM not present appears on the screen, you will need to check its compatibility next to the place where you

bought it. If not, please contact your after-sales service.

No call connection Check that the number you have dialled is correct.

If the icon fine is displayed without any network name displayed, only emergency

services can be called

Check the status of your credit.

Check that the SIM Card you are using offers the service you are requesting; check

if its validity has not expired Check and deactivate the outgoing calls restriction when necessary.

The network could be saturated. Try later.

If the problem persists, please confact your Technical Helpdesk.

No receiving calls Try to make a call in order to check that the phone and the network are operational. Check and deactivate the permanent call forwarding (permanent call forwarding

icon displayed on the screen).

Check and deactivate the incoming calls restriction when necessary.

If the problem persists, please contact your Technical Helpdesk. Quality reception when calling Avoid placing your fingers on the top of the phone, where the aerial is integrated:

the phone will have to use full strength to establish a quality transmission.

No voicemail Check that your subscription does offer this service.

66

Program the call to be forwarded to voicemail using the information provided by

Vodafone, see page 44.

Check that the SIM card used offers this service. Try to make a call to check that

phone and network are operational.

Check if the voicemail number is properly configured. To do so, go to the

Settings/Call settings menu, select Mailbox and check the number. Otherwise,

enter Vodafone voicemail number

If voicemail icon flashing Call voicemail and listen to the new messages to make it disappear.

Network provider name does not appear Go into the Settings menu, select Networks settings, then Selection. Wait until the network provider name appears, select it and validate. on screen

How do I switch to silent mode? Hold the  $_{tt} \gg P$  key down unless ring tone sounds, when a short touch is enough.

| <b>n</b> |      |         |         |
|----------|------|---------|---------|
| PRO      | RIFN | A - SIT | ΙΙΔΤΙΟΝ |

How do I delete the envelop icon that appears on the screen?

How do I delete the voicemail icon that appears on the screen?

the idle screen (1 call)?

How do I free up memory to download my objects

How do I free up memory to receive new messages?

How do I free up memory to store new contacts in my Phonebook?

How can I increase the efficiency of my phone?

How to access to the memory card

reader?

#### ACTIONS

The icon means you have received text messages. To delete it, read your message. If the icon flashes, memory is full, you must delete messages.

This voicemail means that you have received a voice message: please call your voicemail and listen to it. Please follow the instructions given.

How do I remove the written message in Press the 🖚 key to go back to the idle screen without messages.

Go into the My Items menu and delete some objects.

Manage your Outbox carefully. It is recommended not saving sent messages

automatically: too many messages saved will quickly fill up the available memory and no further messages will be received. To delete them, please go into the Messages menu, select Outbox then delete some messages. Manage your Inbox carefully also.

If you have received pictures enclosed in a Vcard, please save or delete them.

The most efficient actions are as follows:

It is highly recommended to manage your Phonebook carefully.

Please keep your phone safely in order to avoid pressing the keys unnecessarily: every time a key is pressed the screen lights up.

You can deactivate the screensaver or select the activation time to be more than every 300 s (the screensaver uses processing power).

Make sure that you don't obstruct the antenna with your fingers when using the phone (see page 18).

Remove the front cover, the reader slot is located between the charger connector

and the front cover (see page 12).

# Index

| A                                  |                      | Contacts                  | 15, 48   |
|------------------------------------|----------------------|---------------------------|----------|
| Accessories                        | 8                    | Business card<br>Call     | 22<br>21 |
| Activating your phone              | 14                   | Copy                      | 22       |
| Alarm<br>Anonymous mode            | 37<br>43             | Delete                    | 22       |
| Applications                       | 36                   | Edit<br>Mailing list      | 21<br>23 |
| Automatic redial                   | 44                   | Mailing list<br>Memory    | 23       |
| В                                  |                      | New contact               | 20       |
| Battery                            |                      | Send message              | 21       |
| Charging the battery               | 19                   | Using the phonebook Cost  | 20<br>47 |
| Installing the battery             | 11                   | Counters                  | 43       |
| Beep                               | 41                   | Currencies                | 38       |
| Blacklist<br>Bluetooth             | 44<br>30, 31, 33, 48 | D                         |          |
| Browser settings                   | 47                   | Date and time             | 16       |
| C                                  |                      | Display numbers           | 43       |
| Calculator                         | 38                   | Display settings          | 42       |
| Calendar                           | 36<br>37             | F                         |          |
| Call barring                       | 46                   | Fixed dialling            | 46       |
| Call divert                        | 43                   | · ·                       | 40       |
| Call log<br>Call settings          | 17<br>43             | G                         |          |
| Call waiting                       | 44                   | Games                     | 36       |
| Calls                              | 16                   | Getting started<br>Ghosts | 15<br>32 |
| Camera                             | 30                   |                           | 32       |
| Camera settings<br>Confidentiality | 47<br>46             | Н                         |          |
| Connectivity                       | 48                   | Hands-free mode           | 17       |
| Contact                            | 31, 32, 33           | Headset                   | 49       |

68

| 1                                |                      | 0                                |                      |
|----------------------------------|----------------------|----------------------------------|----------------------|
| Icon<br>Idle screen              | 13<br>13             | Operator<br>Operator logo        | 46<br>42             |
| Infrared                         | 48                   | Organiser                        | 48                   |
| Input modes<br>IrDA              | 25<br>30, 31, 33, 49 | P                                |                      |
| IIDA<br>•                        | 30, 31, 33, 49       | Phone code                       | 45                   |
| L                                |                      | Phone settings                   | 40                   |
| Languages                        | 40                   | Phonebook Photo                  | 23<br>10, 30, 47, 48 |
| M                                |                      | Picture                          | 32, 48               |
| Mailbox                          | 44<br>32             | PIN number<br>PIN2 number        | 45<br>45             |
| Memory card<br>Menus             | 32<br>7              | Player settings                  | 47                   |
| Messages                         | 0.4                  | Programmable keys                | 9                    |
| Creating message<br>Drafts       | 24<br>27             | R                                |                      |
| Inbox                            | 27                   | Ringtone                         | 40                   |
| Local information<br>Memory      | 29<br>29             | S                                |                      |
| Messaging settings               | 28                   | Safety information               | 51                   |
| Outbox<br>Receiving messages     | 27<br>26             | Screensaver<br>Security settings | 42<br>45             |
| Saving message                   | 26                   | Serial cable                     | 48                   |
| Sending message<br>Sent messages | 26<br>27             | Serial speed<br>Silent mode      | 49<br>40             |
| Templates                        | 28                   | SIM card                         | 11, 14               |
| Voicemail<br>MMS                 | 28<br>31, 33         | Sound                            | 48                   |
| Music player                     | 31, 33               | Sounds Synchronisation settings  | 33<br>47             |
| N                                |                      | Synchronize                      | 49                   |
| Necklace                         | 10, 11               |                                  |                      |
| Network                          | 16                   |                                  |                      |
| Networks settings                | 44                   |                                  |                      |

| T T9 Time and Date Timer To Do Troubleshooting | 25<br>41<br>37<br>39, 48<br>65, 66, 67 |
|------------------------------------------------|----------------------------------------|
| USB cable<br>USB mode                          | 48<br>49                               |
| V<br>Vibrate<br>Video<br>Video settings        | 31, 33, 47, 48<br>47                   |
| W Wallpaper Warranty Wellphone Wellphone CD    | 42<br>54<br>48<br>8                    |

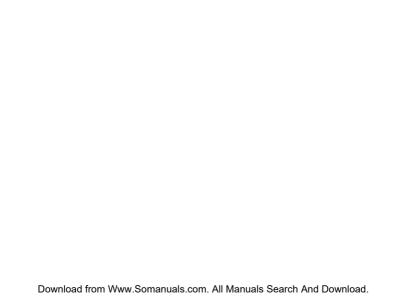

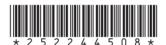

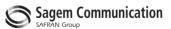

## **Mobile Communication Business Group**

www.sagem.com/mobiles

Le Ponant de Paris - 27, rue Leblanc - 75512 PARIS CEDEX 15 - FRANCE Société Anonyme

Capital 300 272 000 € - 480 108 158 RCS PARIS

Free Manuals Download Website

http://myh66.com

http://usermanuals.us

http://www.somanuals.com

http://www.4manuals.cc

http://www.manual-lib.com

http://www.404manual.com

http://www.luxmanual.com

http://aubethermostatmanual.com

Golf course search by state

http://golfingnear.com

Email search by domain

http://emailbydomain.com

Auto manuals search

http://auto.somanuals.com

TV manuals search

http://tv.somanuals.com